## User manual for new options in ONtime3.3.10

**Note:** To download data through auto downloader / Manual download, you must have to set device serial number

**Device Master**: Device master configuration is changes, now you must have to set device serial no to get data from that device.

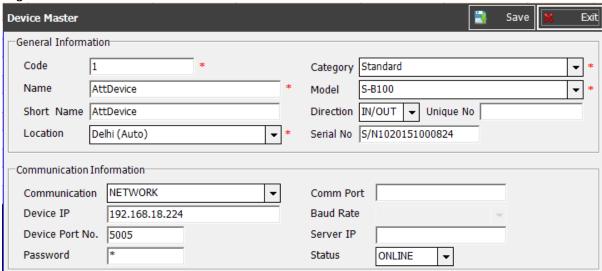

**To get device serial no through application** : Click on Device Setting → Device Admin→Connect Device→Get Device Info

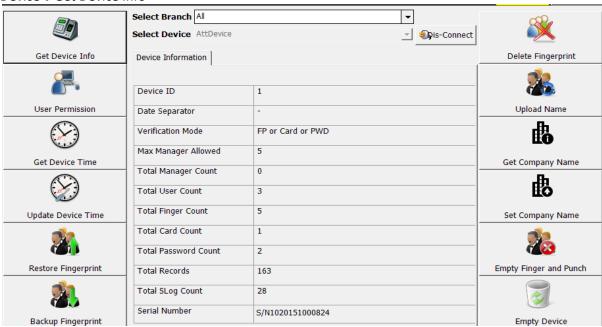

**Update device serial no for all connect devices:** Click on device setting → Backup & Utility → Select the devices → Click on **Update Dev Sno** → It will update serial no of all selected devices, if connected.

| Device Operation                          |   |          |             |            | leo Help Update Dev Sno |      | Set Device Tim | ne 🎩 Set Company Name |           | BackUp 💥 Exi    |
|-------------------------------------------|---|----------|-------------|------------|-------------------------|------|----------------|-----------------------|-----------|-----------------|
| Devices For Backup   Backup Failed Device |   |          |             |            | Search On               |      |                |                       |           |                 |
| Г                                         |   | Dev Code | Device Name | Short Name | Location                | n    | Category       | Model                 | Direction | Connection Type |
| I                                         |   | 1111     | att         | att        | Hyderab                 | ad   | Standard       | S-B300                | IN/OUT    | NETWORK         |
|                                           | ~ | 1        | AttDevice   | AttDevice  | Delhi (A                | uto) | Standard       | S-B100                | IN/OUT    | NETWORK         |
| J                                         | ~ | 2        | Dev Cloud   | Dev Cloud  | Hyderab                 | ad   | Cloud          | Standard              | IN/OUT    | NETWORK         |
| Ī                                         |   | 10       | t10         | t10        | Hyderab                 | ad   | Standard       | S-B300                | IN/OUT    | NETWORK         |